# Frame Relay Traffic Shaping per VoIP e VoFR Ī

## Sommario

[Introduzione](#page-0-0) [Operazioni preliminari](#page-0-1) **[Convenzioni](#page-0-2) [Prerequisiti](#page-1-0)** [Componenti usati](#page-1-1) [Panoramica di Frame Relay Traffic Shaping](#page-1-2) [Esempio di rete](#page-2-0) [Scenario di esempio: Traffic Shaping Frame Relay solo per dati](#page-2-1) [FRTS per PVC dati](#page-2-2) [Comandi FRTS rilevanti](#page-2-3) [Frame Relay Traffic Shaping Per Voce](#page-3-0) [Scenario di esempio: Frame Relay Traffic Shaping per voce](#page-4-0) [Configurazione di Traffic Shaping per VoIP \(Voice over IP\) su Frame Relay](#page-4-1) [Configurazione di Traffic Shaping per VoFR \(Voice over Frame Relay\)](#page-4-2) [Comandi FRTS rilevanti](#page-5-0) [Verifica e risoluzione dei problemi](#page-5-1) [Verifica della configurazione di IOS](#page-6-0) [Informazioni correlate](#page-7-0)

## <span id="page-0-0"></span>Introduzione

Questo documento offre linee guida per configurare Frame Relay Traffic Shaping (FRTS) per le applicazioni voce.

La configurazione di FRTS per il traffico vocale è diversa da quella di Traffic Shaping per i soli dati, soprattutto se è richiesta una voce di qualità. Quando si configura FRTS per ottenere la qualità della voce, vengono fatti alcuni compromessi con il traffico di dati, ad esempio una velocità di trasmissione inferiore dovuta alle restrizioni della larghezza di banda per il traffic shaping. L'utente deve infine decidere se la velocità di trasmissione dei dati o la qualità della voce sono la priorità.

# <span id="page-0-1"></span>Operazioni preliminari

### <span id="page-0-2"></span>**Convenzioni**

Per ulteriori informazioni sulle convenzioni usate, consultare il documento [Cisco sulle convenzioni](//www.cisco.com/en/US/tech/tk801/tk36/technologies_tech_note09186a0080121ac5.shtml) [nei suggerimenti tecnici](//www.cisco.com/en/US/tech/tk801/tk36/technologies_tech_note09186a0080121ac5.shtml).

### <span id="page-1-0"></span>**Prerequisiti**

Non sono previsti prerequisiti specifici per questo documento.

### <span id="page-1-1"></span>Componenti usati

Il documento può essere consultato per tutte le versioni software o hardware.

# <span id="page-1-2"></span>Panoramica di Frame Relay Traffic Shaping

FRTS fornisce parametri utili per la gestione della congestione del traffico di rete sulle reti Frame Relay. FRTS elimina i colli di bottiglia nelle reti Frame Relay con connessioni ad alta velocità al sito centrale e connessioni a bassa velocità ai siti di filiale. È possibile configurare i valori di imposizione della velocità in modo da limitare la velocità di invio dei dati dal circuito virtuale (VC) nel sito centrale.

Queste definizioni sono importanti per FRTS:

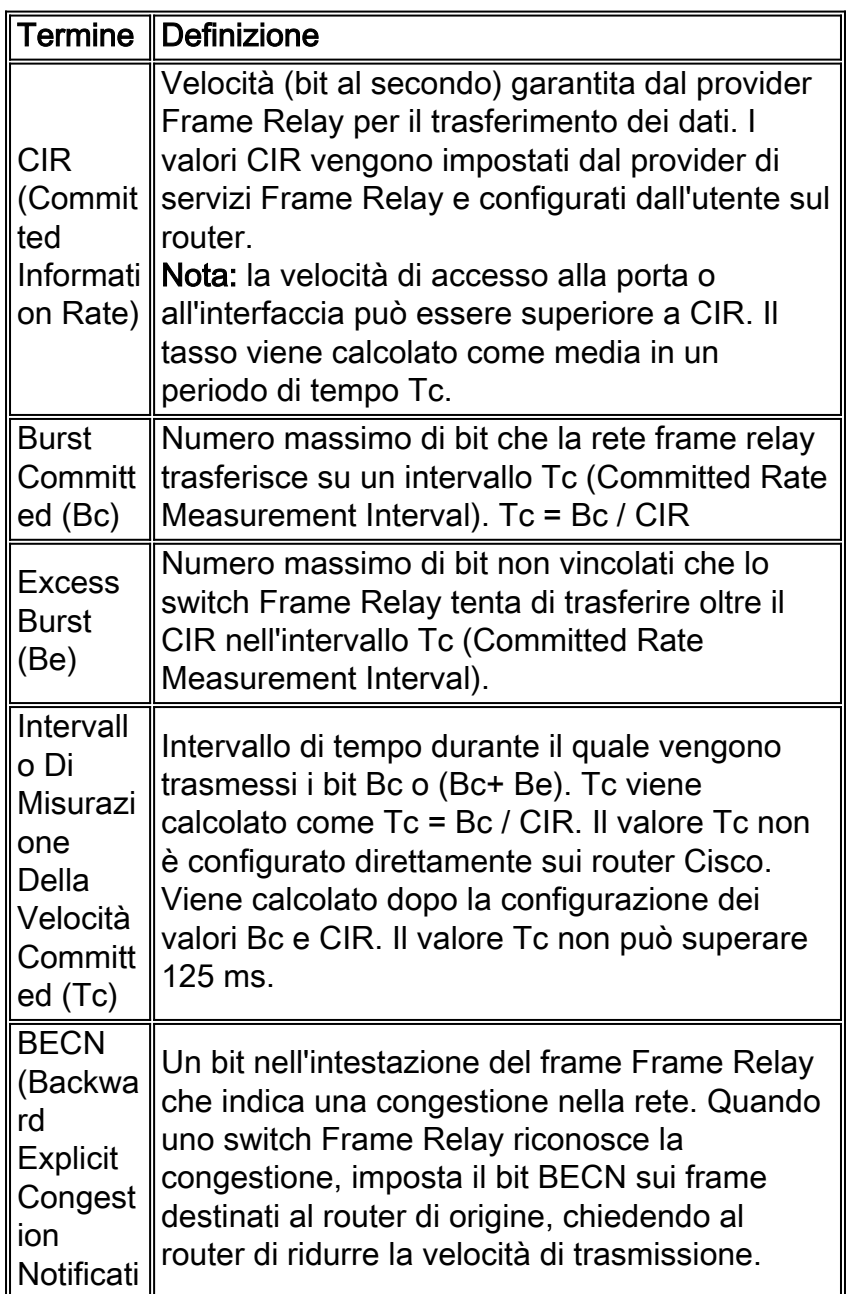

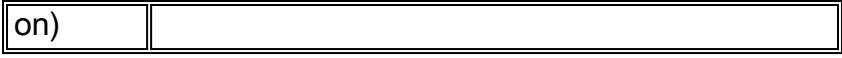

## <span id="page-2-0"></span>Esempio di rete

Il diagramma mostra la topologia di rete per gli scenari di esempio utilizzati nel presente documento:

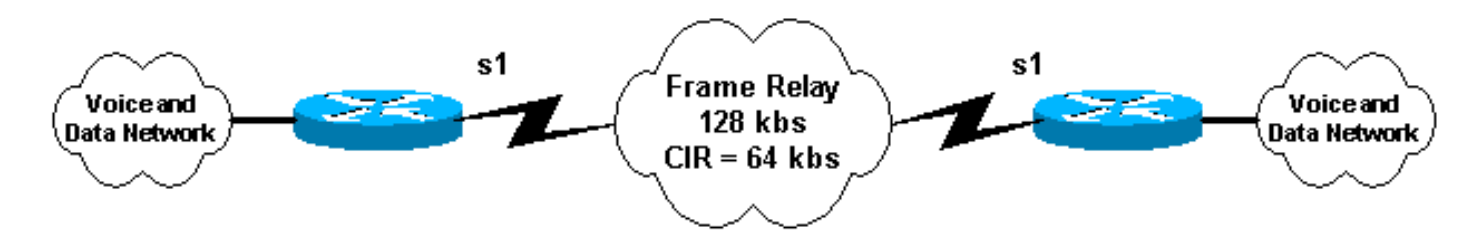

## <span id="page-2-1"></span>Scenario di esempio: Traffic Shaping Frame Relay solo per dati

Si supponga che: Circuito frame relay da 128 Kbps con PVC CIR di 64 Kbps. L'utente desidera eseguire il burst alla velocità della porta (128 Kbps) e la limitazione alla velocità CIR (64 Kbps) se vengono ricevuti i BECN per evitare la perdita di dati.

#### <span id="page-2-2"></span>FRTS per PVC dati

Questa è una configurazione FRTS tipica per i PVC dati:

```
!--- Output suppressed. interface Serial1 no ip address no ip directed-broadcast encapsulation
frame-relay
 no fair-queue
 frame-relay traffic-shaping
!
interface Serial1.100 point-to-point
 ip address 1.1.1.1 255.255.255.0
 no ip directed-broadcast
 frame-relay interface-dlci 100
   class my_net
!
!--- Output suppressed. ! map-class frame-relay my_net
  frame-relay adaptive-shaping becn
  frame-relay cir 128000
  frame-relay bc 8000
  frame-relay be 8000
  frame-relay mincir 64000
```
### <span id="page-2-3"></span>Comandi FRTS rilevanti

- frame-relay traffic-shaping: questo comando abilita FRTS per l'interfaccia. Ogni DLCI in questa interfaccia ha il traffic shaping definito dall'utente o predefinito. I parametri definiti dall'utente possono essere specificati in due modi:Uso del comando class nome\_classe nella configurazione frame-relay interface-dlci oUsare il comando frame-relay class nell'interfaccia seriale. Nell'esempio precedente, la classe my\_net viene utilizzata nella configurazione DLCI.
- class class\_name: utilizzare questo comando per configurare i parametri FRTS per un DLCI

specifico. Nell'esempio precedente, la classe è definita come "my\_net". I parametri della classe vengono configurati con il comando map-class frame-relay nome classe.

- map-class frame-relay *nome\_classe*: utilizzare questo comando per configurare i parametri FRTS per una classe specificata. In una configurazione possono essere presenti più mappe di classe. Ogni DLCI può avere una classe separata o può condividere una singola classe di mappe.
- becn frame-relay adaptive-shaping: questo comando configura il router in modo che risponda ai frame relay con bit BECN impostato. Quando si riceve un frame sul PVC con il bit BECN impostato, il router limita il traffico su quel PVC al valore MINCIR. Il CIR viene in genere impostato sulla velocità della porta o su un valore superiore al CIR effettivo del PVC. Il valore MINCIR viene quindi impostato sul CIR effettivo del PVC.
- frame-relay cir *bps*: utilizzare questo comando per specificare la velocità delle informazioni vincolate in entrata o in uscita (CIR, Committed Information Rate) per un circuito virtuale Frame Relay.
- *bit bc frame relay*: utilizzare questo comando per specificare le dimensioni della frammentazione vincolata (Bc) in entrata o in uscita per un circuito virtuale Frame Relay.
- bit be frame relay: utilizzare questo comando per specificare le dimensioni di burst in entrata o in uscita (Be) per un circuito virtuale Frame Relay.
- bps **mini-relay frame** Utilizzare questo comando per specificare la velocità minima delle informazioni vincolate in entrata o in uscita accettabile per un circuito virtuale Frame Relay. La velocità alla quale il traffico verrà ridotto quando si utilizza il shaping adattivo.

# <span id="page-3-0"></span>Frame Relay Traffic Shaping Per Voce

Quando si configurano le FRTS per la voce, le prestazioni dei dati potrebbero risentirne a spese della buona qualità della voce. Di seguito sono riportate alcune linee guida per migliorare la qualità della voce durante la configurazione di FRTS per la voce:

- $\bullet$  Non superare il CIR del PVCLa maggior parte degli utenti ha difficoltà a seguire questa raccomandazione, in quanto il router non sarà più in grado di eseguire il burst alla velocità della porta. Poiché la qualità della voce non può tollerare un ritardo eccessivo, qualsiasi accodamento di pacchetti voce all'interno del cloud Frame Relay deve essere ridotto al minimo. Quando si supera il valore CIR (CIR PVC, non CIR configurato dal router), a seconda del provider e di quanto sia congestionato il resto della rete Frame Relay, i pacchetti possono iniziare a essere in coda nella rete Frame Relay. Quando il backup delle code dello switch Frame Relay è sufficiente per attivare i BECN, la qualità della voce è già ridotta. Poiché i clienti hanno molti provider Frame Relay diversi e quantità diverse di congestione nei loro siti, è difficile prevedere quale configurazione funziona. Mantenere i valori al livello CIR (o al di sotto) sui PVC che trasportano la voce ha dimostrato di funzionare in modo coerente.Alcuni provider vendono un servizio Frame Relay di 0 CIR. Ovviamente, in questo caso non superare il valore CIR impedirebbe l'invio di qualsiasi voce attraverso il frame link. È possibile utilizzare un servizio pari a 0 CIR per la voce, ma è necessario un accordo sui livelli di servizio (SLA) con il provider per garantire un ritardo minimo e un'alterazione per una determinata larghezza di banda in tutto il PVC 0 CIR.
- $\bullet$  Non utilizzare frame relay adaptive shaping $\rm Se$  il CIR configurato nella classe della mappa del frame relay è lo stesso del CIR effettivo del PVC, non è necessario limitare il traffico a causa dei BECN. Se non si supera il valore CIR, i BECN non vengono generati.
- Rendi Bc piccolo in modo che Tc (intervallo di modellazione) sia piccolo (Tc = Bc/CIR)II valore Tc minimo è 10 ms, ideale per la voce. Con un valore Tc ridotto, non vi è alcun rischio che i pacchetti di grandi dimensioni usino tutti i crediti di shaping. I valori Tc elevati possono causare ampi gap tra i pacchetti inviati perché il traffic shaper attende un intero periodo Tc per accumulare crediti aggiuntivi da inviare al frame successivo. Rendere Bc = 1000 bit è in genere un valore sufficientemente basso da costringere il router a usare il minimo Tc di 10 ms. Questa impostazione non deve influire sulla velocità effettiva dei dati.
- Imposta Be = zeroPer assicurarsi che il valore CIR non venga superato, Be è impostato su zero in modo da evitare un burst in eccesso nel primo intervallo di shaping.

Nota: Una buona soluzione impiegata da alcuni clienti è quella di utilizzare PVC separati per dati e voce. Questa soluzione consente al cliente di trasmettere fino a velocità di porta nel PVC solo dati mantenendo un carico uguale o inferiore a CIR sul PVC voce. Alcuni provider di frame potrebbero non trovare la soluzione appropriata a seconda del frame switch e della sua struttura di coda. Se possibile, chiedere al provider Frame Relay di assegnare la priorità al PVC vocale rispetto a quello dati in modo che non si verifichi alcun ritardo di accodamento a causa dei pacchetti dati.

## <span id="page-4-0"></span>Scenario di esempio: Frame Relay Traffic Shaping per voce

Si supponga che: Circuito frame relay da 128 Kbps con PVC CIR di 64 Kpbs. Il PVC Frame Relay viene utilizzato per trasportare il traffico di voce e dati.

### <span id="page-4-1"></span>Configurazione di Traffic Shaping per VoIP (Voice over IP) su Frame Relay

Questa è una configurazione tipica per il traffic shaping di VoIP (Voice over IP) su Frame Relay:

```
!--- Output suppressed. ! interface Serial1 no ip address no ip directed-broadcast
encapsulation frame-relay
 frame-relay traffic-shaping
!
 ip address 1.1.1.1 255.255.255.0
 no ip directed-broadcast
 frame-relay interface-dlci 100
  class voice
!
!--- Output suppressed. ! map-class frame-relay voice
 frame-relay fragment 160
 no frame-relay adaptive-shaping
 frame-relay cir 64000
 frame-relay bc 1000
 frame-relay be 0
 frame-relay fair-queue
!
```
<span id="page-4-2"></span>Configurazione di Traffic Shaping per VoFR (Voice over Frame Relay)

Questa è una configurazione tipica per il traffic shaping del VoFR:

```
!--- Output suppressed. ! interface Serial1 no ip address no ip directed-broadcast
encapsulation frame-relay
 frame-relay traffic-shaping
!
interface Serial1.100 point-to-point
 ip address 1.1.1.1 255.255.255.0
 no ip directed-broadcast
 frame-relay interface-dlci 100
  class voice
  vofr cisco
!
!--- Output suppressed. ! map-class frame-relay voice
 frame-relay voice bandwidth 32000
 frame-relay fragment 160
 no frame-relay adaptive-shaping
 frame-relay cir 64000
 frame-relay bc 1000
 frame-relay be 0
 frame-relay fair-queue
!
```
### <span id="page-5-0"></span>Comandi FRTS rilevanti

I comandi FRTS rilevanti (non trattati nella sezione Traffic Shaping For Data di Frame Relay) sono illustrati in questa sezione.

- vofr cisco: (valido solo per VoFR) questo comando abilita VoFR per PVC.
- bps (frame-relay voice bandwidth bps) Applicabile solo per VoFR) Utilizzare questo comando per specificare la larghezza di banda riservata al traffico vocale su un DLCI (Data Link Connection Identifier) specifico. Questo comando imposta un valore massimo per la larghezza di banda del traffico vocale.
- *byte frammento Frame Relay*: utilizzare questo comando per abilitare la frammentazione dei frame Frame Relay per una classe mappa Frame Relay. Per ulteriori informazioni, fare riferimento a: [Frammentazione Frame Relay per voce](//www.cisco.com/en/US/tech/tk1077/technologies_tech_note09186a00801142de.shtml). Tenere presente che ogni PVC che condivide un'interfaccia con un PVC voce deve essere frammentato a seconda della velocità di collegamento più bassa tra i due router, anche se il PVC è solo dati. Poiché il PVC vocale può condividere la stessa interfaccia fisica di altri PVC, l'uscita di datagrammi di grandi dimensioni su questi altri PVC può causare un ritardo nei pacchetti voce che tentano di uscire dalla stessa interfaccia fisica su un PVC vocale.
- no frame-relay adaptive-shaping Questo comando disattiva la forma adattiva.
- frame-relay cir 64000: utilizzare questo comando per forzare il router a trasmettere alla stessa velocità del PVC CIR (nell'esempio precedente, 64 kbps anche se la velocità della porta è 128 Kbps).
- frame-relay bc 1000 Utilizzare questo comando per configurare il router in modo che utilizzi un piccolo intervallo di TCP o di shaping.
- frame-relay be 0 Poiché il CIR del PVC non viene superato, be viene impostato su 0 in modo che non si verifichi alcun burst in eccesso nel primo intervallo di shaping.

## <span id="page-5-1"></span>Verifica e risoluzione dei problemi

Questa sezione contiene alcune linee guida per la verifica e la risoluzione dei problemi relativi a FRTS.

#### <span id="page-6-0"></span>Verifica della configurazione di IOS

• Utilizzare il comando **show traffic-shape** per visualizzare i parametri FRTS configurati. L'output di esempio riportato di seguito si applica alla configurazione del FRTS vocale sopra riportata: ms3810-3c#**sh traffic-shape**

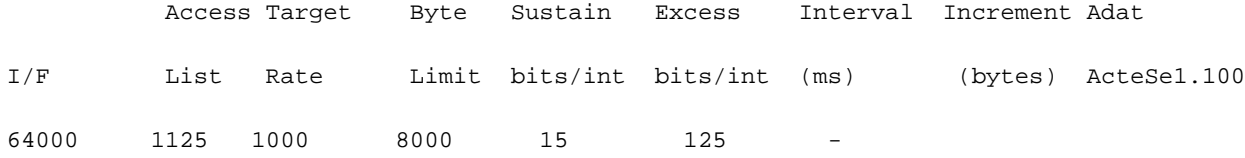

Nota: nell'esempio precedente, l'intervallo Tc è impostato su 15ms; il valore minimo è 10 ms. Non preoccuparti di impostare Bc su un valore troppo basso, poiché verrà ricalcolato a 10 ms se Bc tenta di forzarlo al di sotto di 10 ms. Il CIR è inoltre impostato su 64000bps, ovvero il CIR del PVC.Nella tabella seguente viene illustrato come interpretare i valori del comando show traffic-shape output:

• Per verificare la configurazione, è inoltre possibile usare il comando **show frame-relay** pvc di seguito riportato è un output di esempio per questo comando.

```
ms3810-3c#sh frame pvc 100
PVC Statistics for interface Serial1 (Frame Relay DTE)
DLCI = 100, DLCI USAGE = LOCAL, PVC STATUS = DELETED, INTERFACE = Serial1.100
 input pkts 0 output pkts 0 in bytes 0
 out bytes 0 dropped pkts 0 in FECN pkts 0
 in BECN pkts 0 out FECN pkts 0 out BECN pkts 0
 in DE pkts 0 out DE pkts 0
out bcast pkts 0 out bcast bytes 0
  pvc create time 05:29:55, last time pvc status changed 05:29:05
  Service type VoFR-cisco
  configured voice bandwidth 32000, used voice bandwidth 0
 fragment type VoFR-cisco fragment size 160
cir 64000 bc 1000 be 8000 limit 1125 interval 15
  mincir 64000 byte increment 125 BECN response no
  fragments 0 bytes 0 fragments delayed 0 bytes delayed
  shaping inactive
  traffic shaping drops 0
  Voice Queueing Stats: 0/100/0 (size/max/dropped)
  Current fair queue configuration:
   Discard Dynamic Reserved
   threshold queue count queue count
   64 16 2
  Output queue size 0/max total 600/drops 0
```

```
ms3810-3c#
```
Nota: spesso il traffic shaping non viene configurato finché l'utente non aggiunge traffico vocale ad alcuni PVC di un'interfaccia. In questo modo, tutti i PVC di un'interfaccia che non dispongono di parametri FRTS definiti dall'utente vengono forzati a utilizzare i parametri predefiniti. Nell'output seguente vengono visualizzati i parametri FRTS predefiniti.

ms3810-3c#**show traffic-shape**

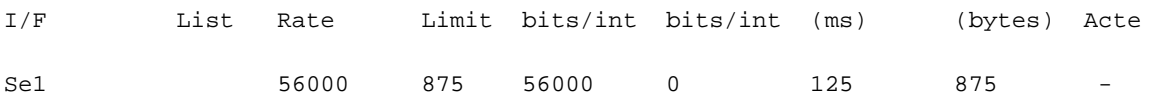

Nota: il valore predefinito di CIR è 56 Kbps. Pertanto, i PVC che ereditano questi attributi FRTS predefiniti sono costretti a una velocità effettiva di 56 Kbps. Si tratta di un dettaglio importante per i clienti che hanno configurato PVC voce e dati nella stessa interfaccia.

## <span id="page-7-0"></span>Informazioni correlate

- <u>[VoIP su Frame Relay con qualità del servizio \(frammentazione, Traffic Shaping, priorità IP](//www.cisco.com/warp/customer/788/voice-qos/voip-ov-fr-qos.html?referring_site=bodynav)</u> [RTP\)](//www.cisco.com/warp/customer/788/voice-qos/voip-ov-fr-qos.html?referring_site=bodynav)
- [Frammentazione Frame Relay per voce](//www.cisco.com/en/US/tech/tk1077/technologies_tech_note09186a00801142de.shtml?referring_site=bodynav)
- [Supporto tecnico Cisco Systems](//www.cisco.com/en/US/customer/support/index.html?referring_site=bodynav)